## 湘南ベルマーレG-APPのTOPページから 下の矢印をクリックします。

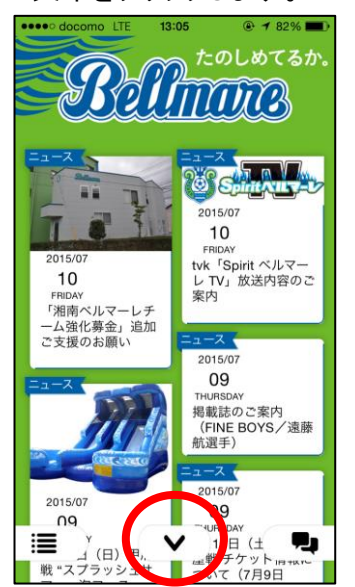

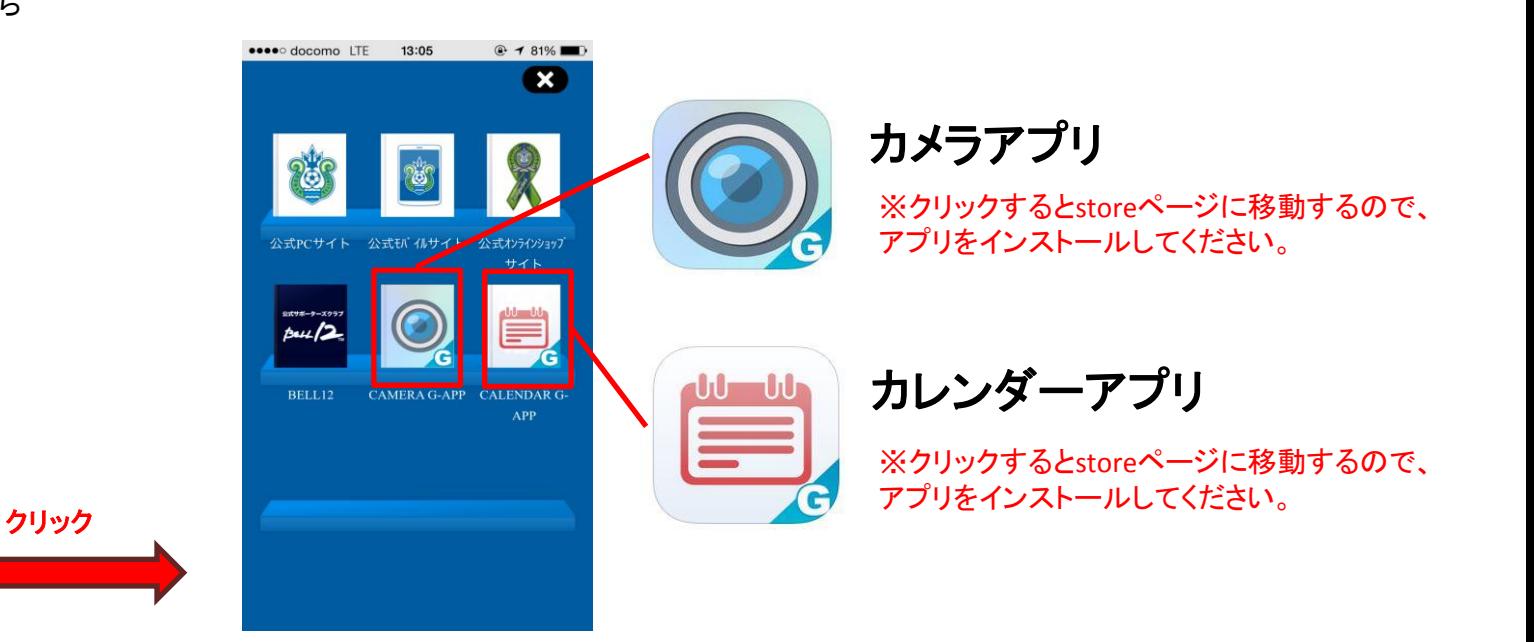

## <カメラアプリの設定方法>

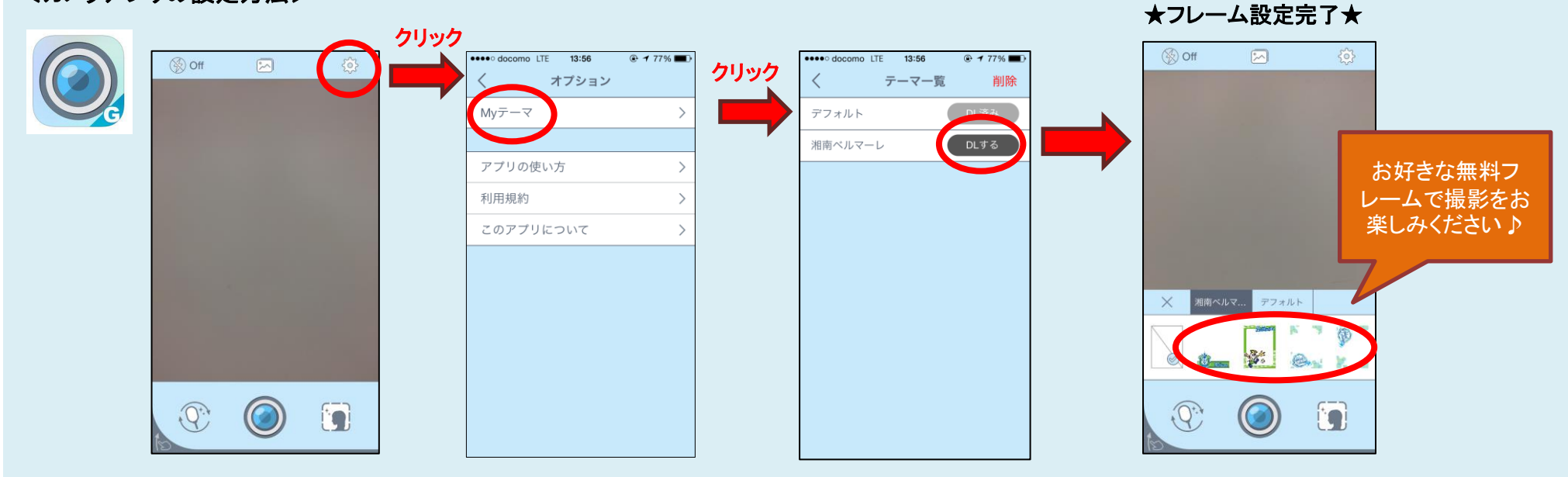

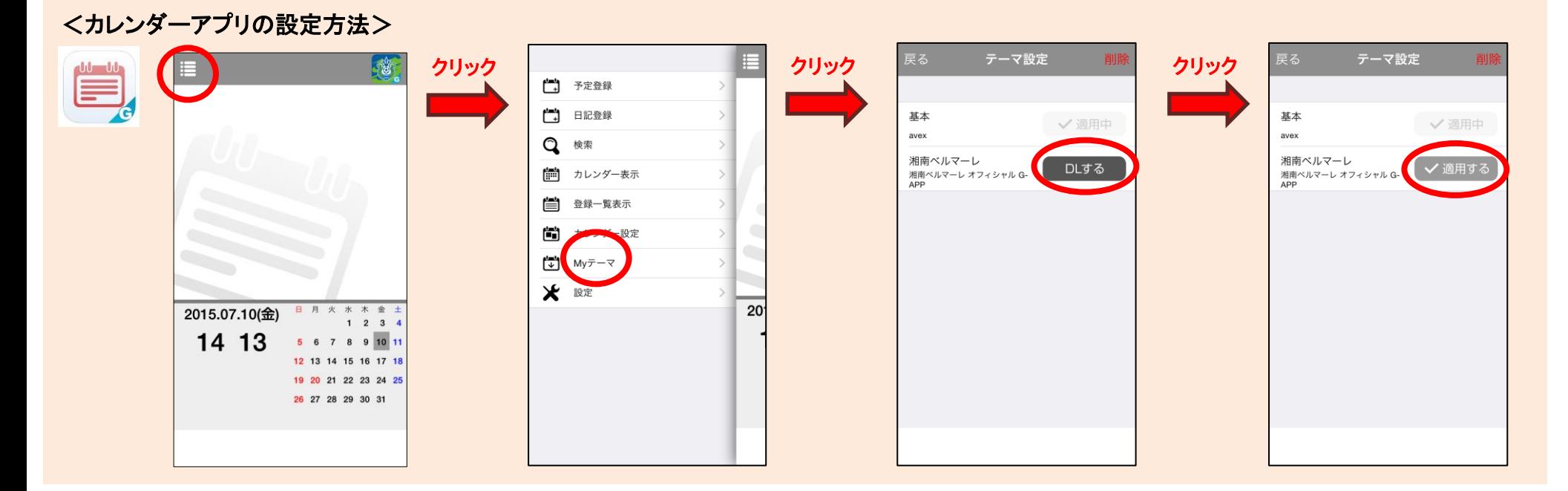

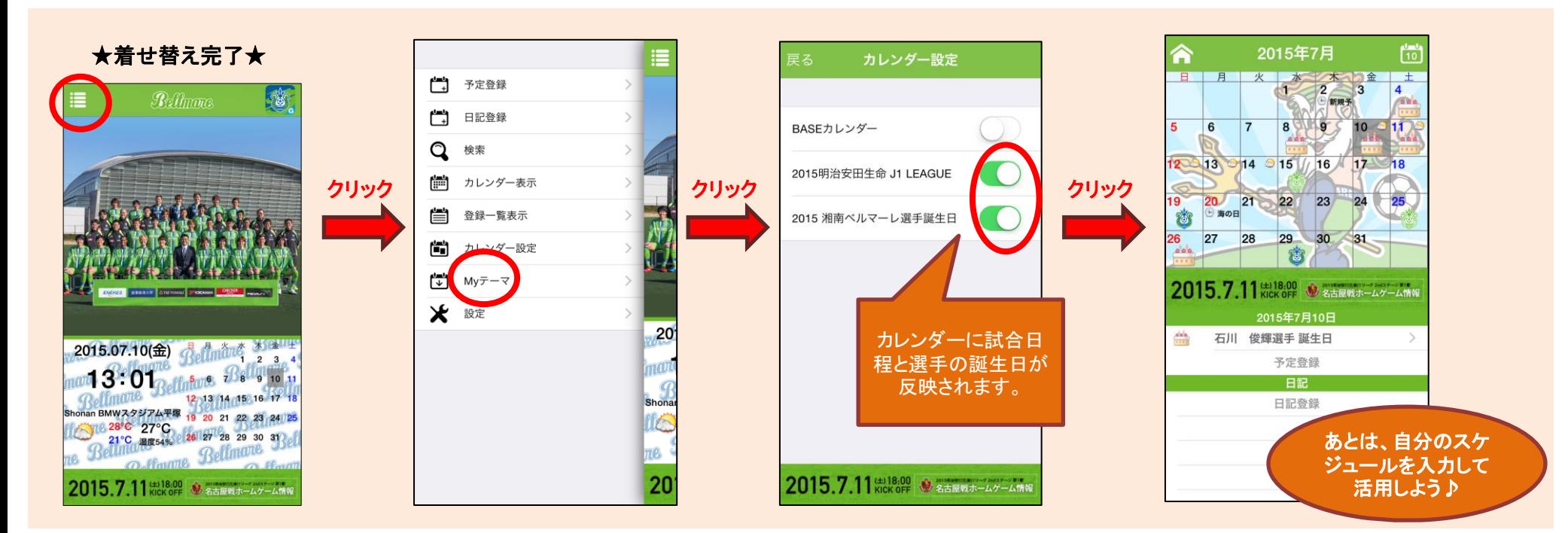